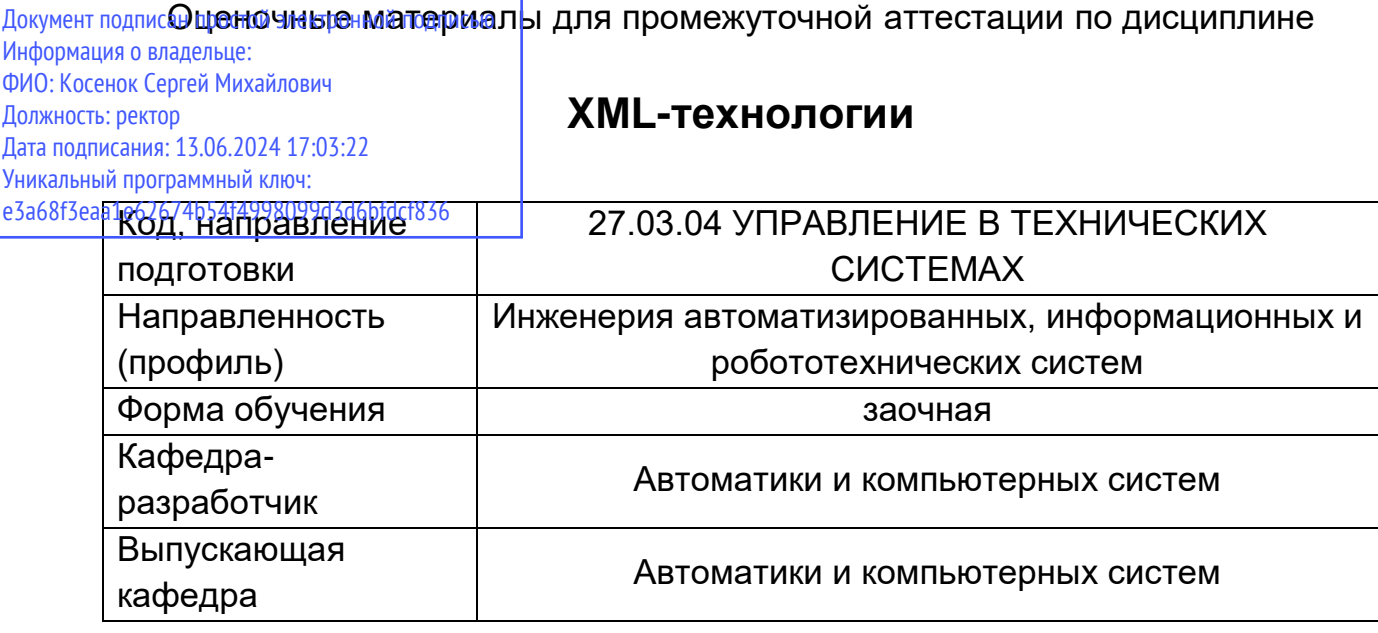

## Этап: проведение текущего контроля успеваемости по дисциплине

## Контрольная работа: Проект разработки и развертывания веб-приложения

- 1. Выбрать вариант для разработки базы данных
- 2. Скачать и запустить OpenServer Panel, запустить PHP MyAdmin, перейдя по адресу http://localhost/openserver/phpmyadmin/
- 3. Реализовать базу данных в PHP MyAdmin
- 4. Выполнить экспорт БД в файл при помощи вкладки Экспорт. Сохранить файл сценария.
- 5. Перейти во вкладку "Дизайнер". Построить и сохранить диаграмму данных.
- 6. Написать и отладить SQL-запросы к БД согласно своему варианту. Получить результат запроса на репрезентативном наборе данных.
- 7. Для получения зачета по контрольной работе необходимо отправить задание на проверку, прикрепив к нему файл сценария БД (\*.sql) и скриншот схемы БД, построенной в дизайнере, тексты SQL-запросов и скриншоты с результатами их выполнения.
- 8. Разработать web-приложение для работы с базой данных MySQL согласно варианту залания.
- 9. Действующий пример приложения размещен в локальной сети по адресу http://acssrv2.surgu.ru/enterprise (файловый доступ \\acs-srv2\www\enterprise), а также в репозитории BitBucket https://2repby@bitbucket.org/2repby/enterprise.git
- 10. Модифицированный сценарий enterprise.sql для создания объектов БД находится в папке с приложением.

## Этап: проведение промежуточной аттестации по дисциплине

Форма промежуточной аттестации по дисциплине - Зачет

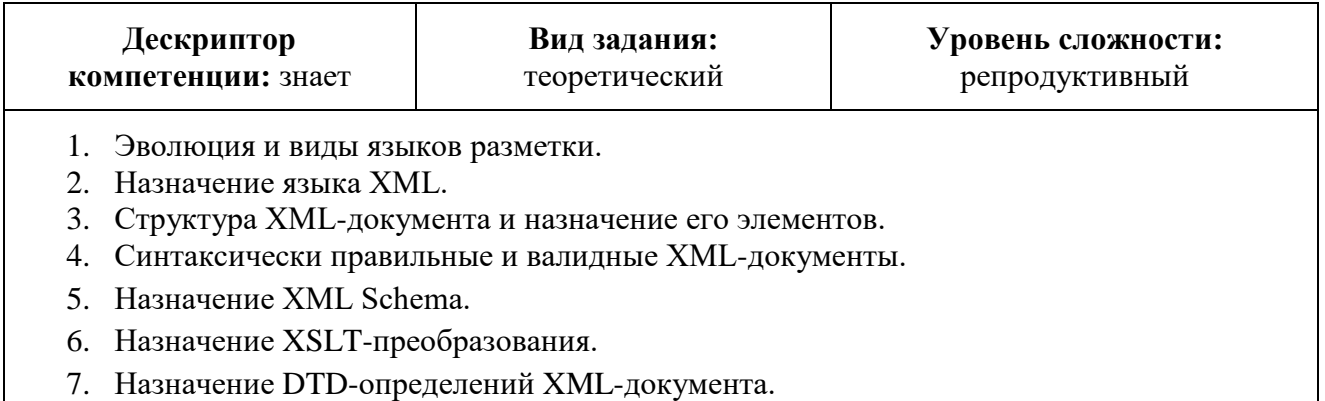

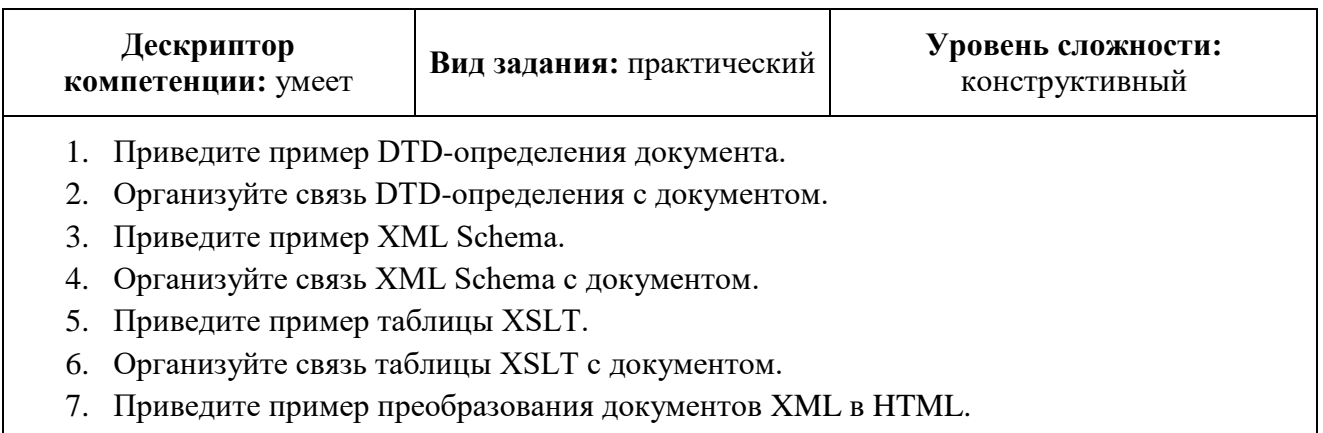

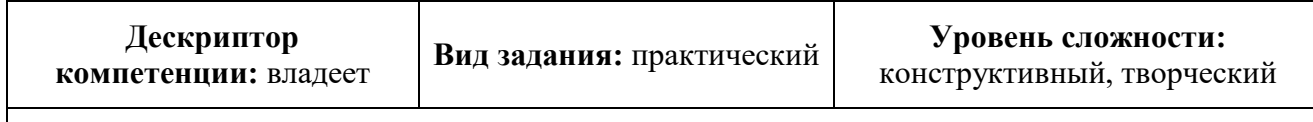

- 1. Разработать XML документ, описывающий выбранную предметную область согласно варианту.
- 2. На основе XML-документа, разработанного в предыдущей работе, построить его DTD определение и выполнить его валидацию с использованием утилиты xmllint.
- 3. На основе XML-документа, разработанного в предыдущей работе, построить его схемы и выполнить его валидацию с использованием браузера Internet Explorer и утилиты xmllint.
- 4. Разработать для своего XML-документа XSLT-таблицу для представления информации об объектах предметной области в табличной форме (в строках – объекты, в столбцах свойства).
- 5. Создать форму и javascript-сценарий для добавления нового объекта в XML-документ с выбором категории.